# **Practica nº 5: Aproximación**

Ejemplo 1

# **Uso del comando interno de Mathematica**

En esta práctica estudiaremos cómo aproximar mediante polinomios un conjunto de datos aplicando aproximación minimo cuadrática (caso discreto). *Mathematica* posee un comando muy flexible y versátil,

```
Fit[nube,base,var],
```
que permite construir el polinomio correspondiente:

#### **a) Construir una tabla con los primeros 20 números primos y dibujar los puntos de esta tabla**

```
a = Table[Prime[x], {x, 20}]
```
 ${2, 3, 5, 7, 11, 13, 17, 19, 23, 29, 31, 37, 41, 43, 47, 53, 59, 61, 67, 71}$ 

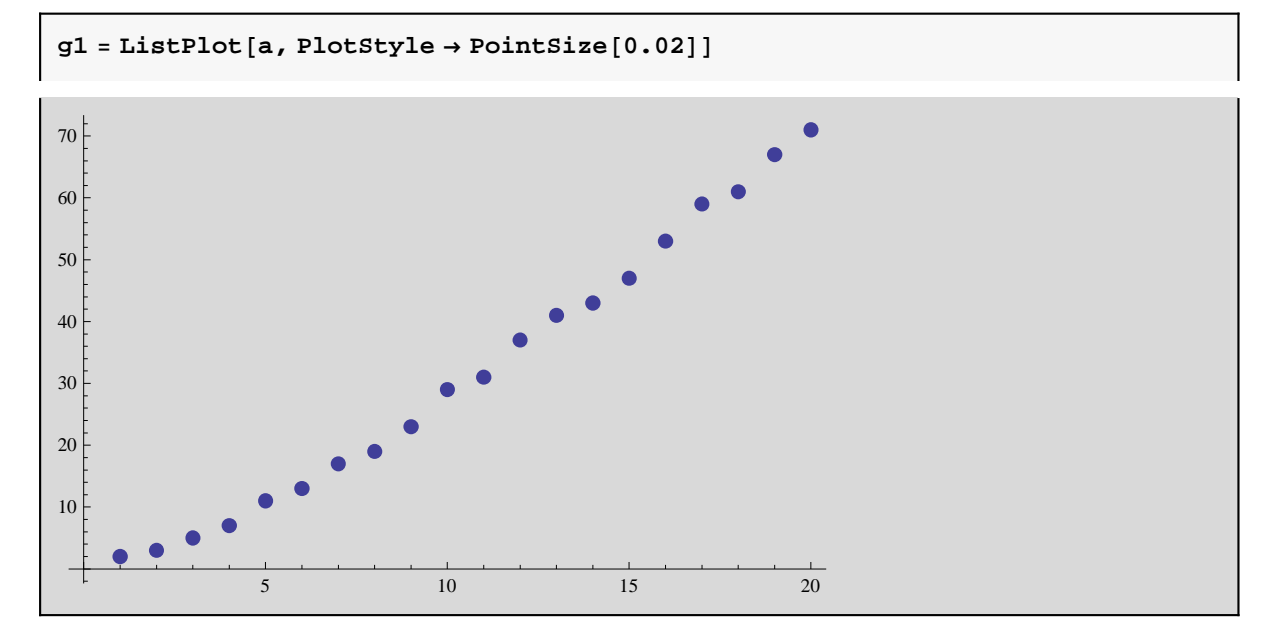

b) Obtener una aproximación lineal a los puntos de la tabla y dibujar la función de aproximación

c) Dibujar simultaneamente los puntos de la tabla y la función de aproximación

d) Obtener una aproximación mediante un polinomio de grado 2 de los puntos de la tabla

e) Dibujar simultaneamente los puntos de la tabla y la función de aproximación

Nota: Utilizar el comando Fit

 $p1[x_$  = **Fit**[a, {1, x}, x]

−7.67368 + 3.77368 x

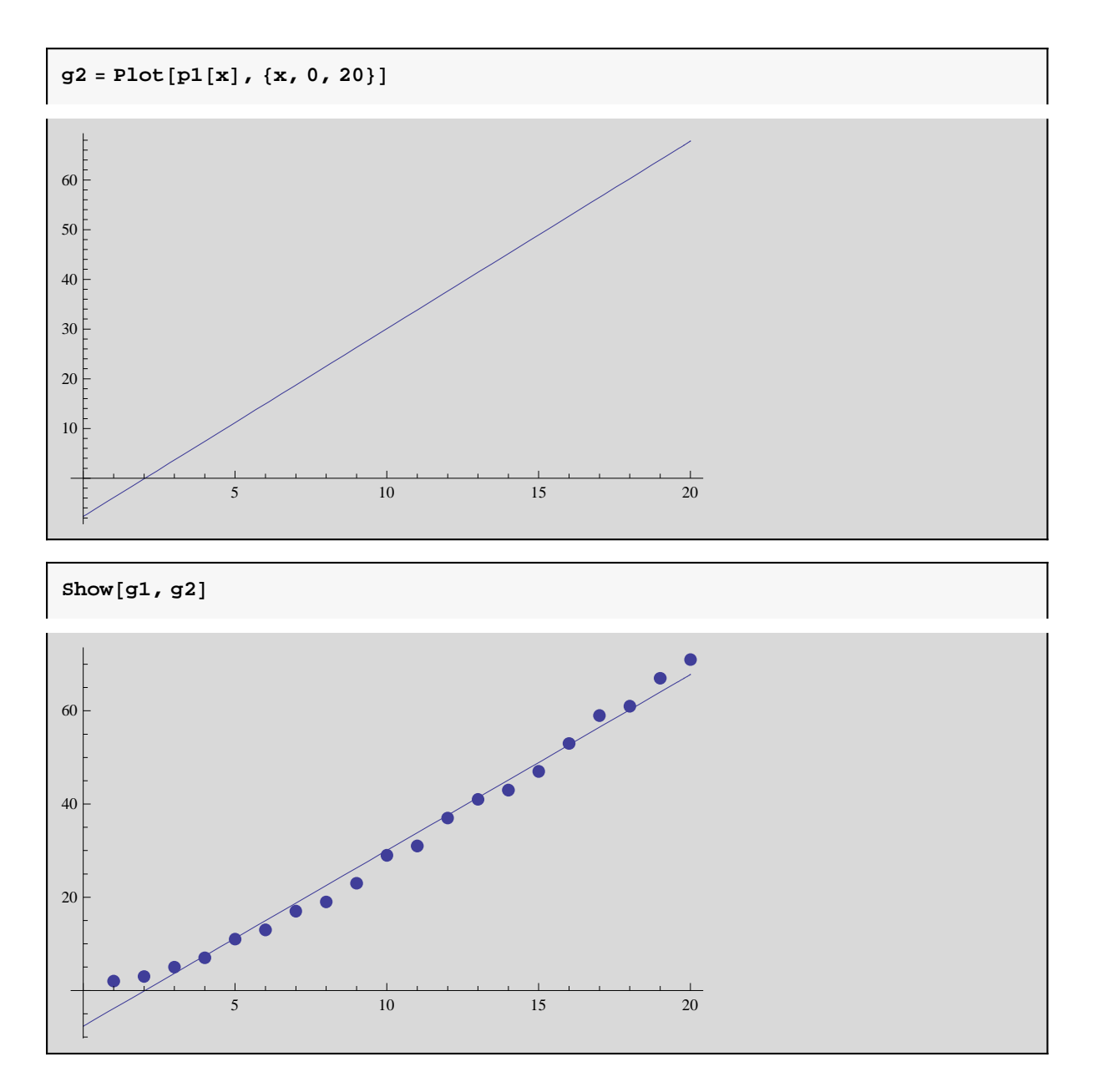

#### **Plinomio de grado 2**

d) Obtener una aproximación mediante un polinomio de grado 2 de los puntos de la tabla e) Dibujar simultaneamente los puntos de la tabla y la función de aproximación

$$
p2[x_] = Fit[a, {1, x, x2}, x]
$$
  
-1.92368 + 2.2055 x + 0.0746753 x<sup>2</sup>

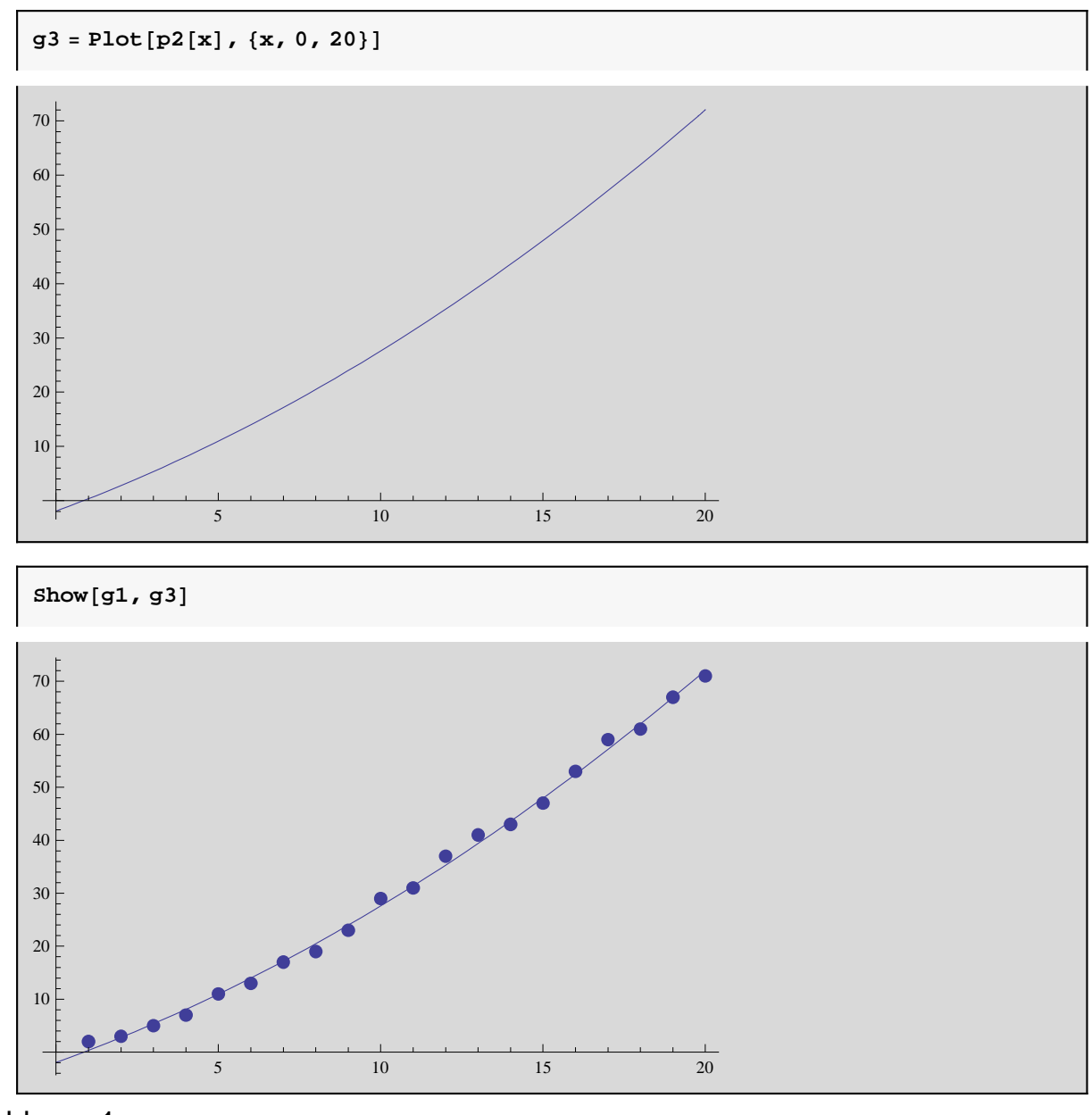

Problema 1

**Resolver el problema anterior mediante las ecuaciones normales del ajuste mínimo cuadrático a) Construir una tabla con los primeros 20 números primos y dibujar los puntos de esta tabla**

- **b) Obtener una aproximación lineal a los puntos de la tabla y dibujar la función de aproximación**
- **c) Dibujar simultaneamente los puntos de la tabla y la función de aproximación**
- **d) Obtener una aproximación mediante un polinomio de grado 2 de los puntos de la tabla**
- **e) Dibujar simultaneamente los puntos de la tabla y la función de aproximación**

 $ext{exists}$  =  $\text{Table}[i, {i, 1, 20}]$  ${1, 2, 3, 4, 5, 6, 7, 8, 9, 10, 11, 12, 13, 14, 15, 16, 17, 18, 19, 20}$   $\text{uno} = \text{Table}[1, \{i, 1, 20\}]$ 

81, 1, 1, 1, 1, 1, 1, 1, 1, 1, 1, 1, 1, 1, 1, 1, 1, 1, 1, 1<

```
y = Table[Prime[i], {i, 1, 20}]
```
82, 3, 5, 7, 11, 13, 17, 19, 23, 29, 31, 37, 41, 43, 47, 53, 59, 61, 67, 71<

```
sol = Solve \left[ \left( \begin{array}{ll} \texttt{exis-exis} & \texttt{exis.uno} \\ \texttt{exis.uno} & \texttt{uno.uno} \end{array} \right) \right. \cdot \left\{ \texttt{A, B} \right\} = \left\{ \texttt{exis.y, uno.y} \right\}, \ \left\{ \texttt{A, B} \right\} \right] \textit{ // N}
```
 $\{A \rightarrow 3.77368, B \rightarrow -7.67368\}$ 

 $p[x_{-}] = A * x + B /$ . sol $[1]$ 

 $xcuad = Table[i^2, {i, 1, 20}]$ 

−7.67368 + 3.77368 x

**Plinomio de grado 2**

```
81, 4, 9, 16, 25, 36, 49, 64, 81, 100,
121, 144, 169, 196, 225, 256, 289, 324, 361, 400<
```

```
solucion = SolveB
exis.uno exis.exis exis.xcuad
                 uno.uno uno.exis uno.xcuad
                xcuad.uno xcuad.exis xcuad.xcuad
                                                  \{A, B, C\} =8{uno.y, exis.y, xcuad.y}, {A, B, C} // N
```
 ${ (A \rightarrow -1.92368, B \rightarrow 2.2055, C \rightarrow 0.0746753) }$ 

 $q[x_{\_}$  =  $A + B * x + C * x^2 /$ . solucion $[[1]]$ 

```
-1.92368 + 2.2055 x + 0.0746753 x^2
```
Problema 2

**Dada la tabla b = { (1,1.5), (2,1),(3, 0.73),(4, 0.6), (5,0.3),(6, 0.2),(7, 0.1),(8, 0.08)}**

- **a) Dibujar los puntos de la tabla**
- **b) Calcular una tabla "c" con los logaritmos neperianos de los puntos de la tabla "b"**
- **c) Realizar un ajuste de la tabla "b" calculando una aproximación lineal de la tabla "c"**
- **d) Dibujar simultaneamente la función de aproximación y los puntos de la tabla "b".**

Cuando se intuye que los datos se ajustan bien a una exponencial. Para confirmarlo se pueden representar los logaritmos neperianos de los datos y ver si se pueden ajustar a una función lineal.

Se puede realizar el ajuste lineal y luego deshacer el cambio o bien realizar el ajuste utilizando la base exponencial.

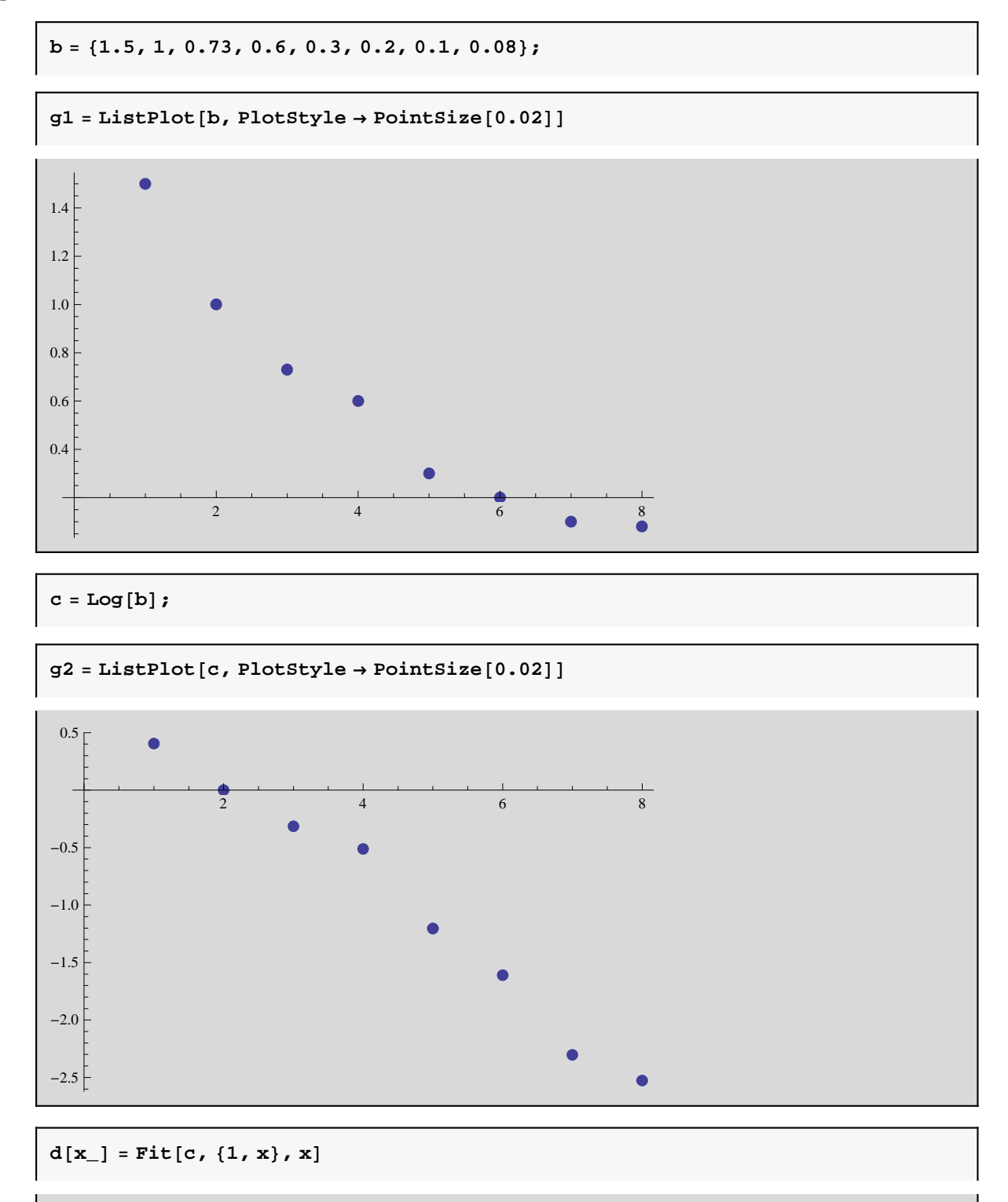

0.953451 − 0.435817 x

 $ed[x_$  = **Exp** $[d[x]]$ 

```

0.953451−0.435817 x
```
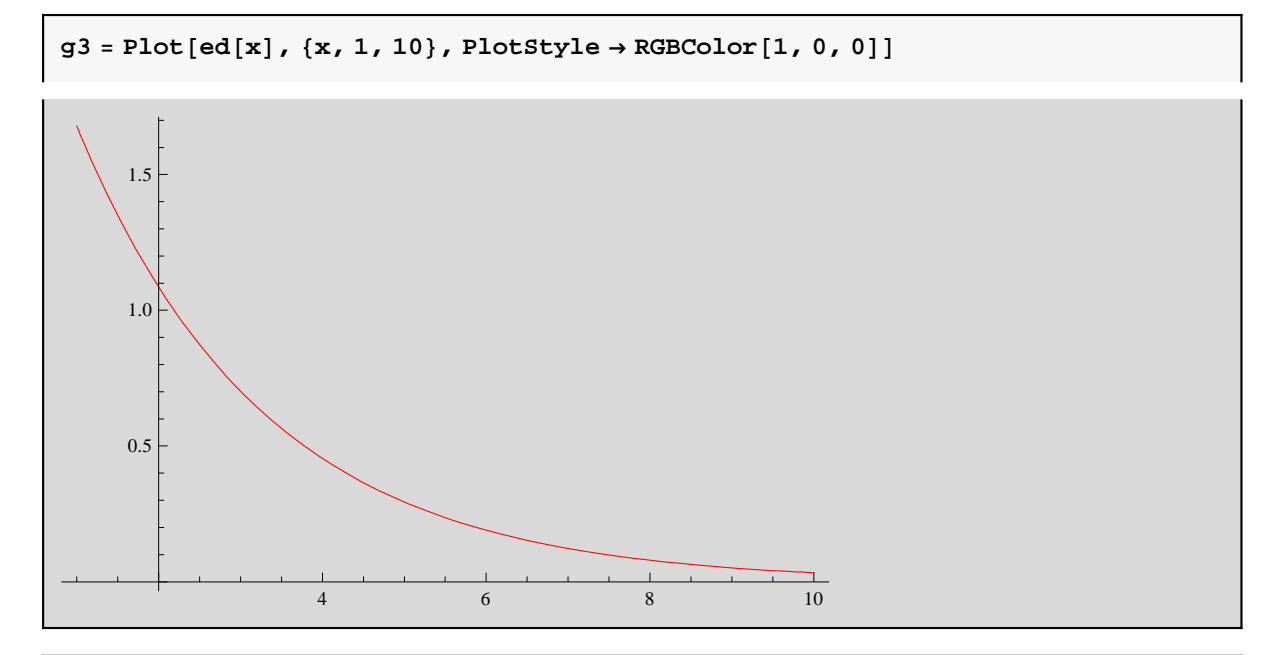

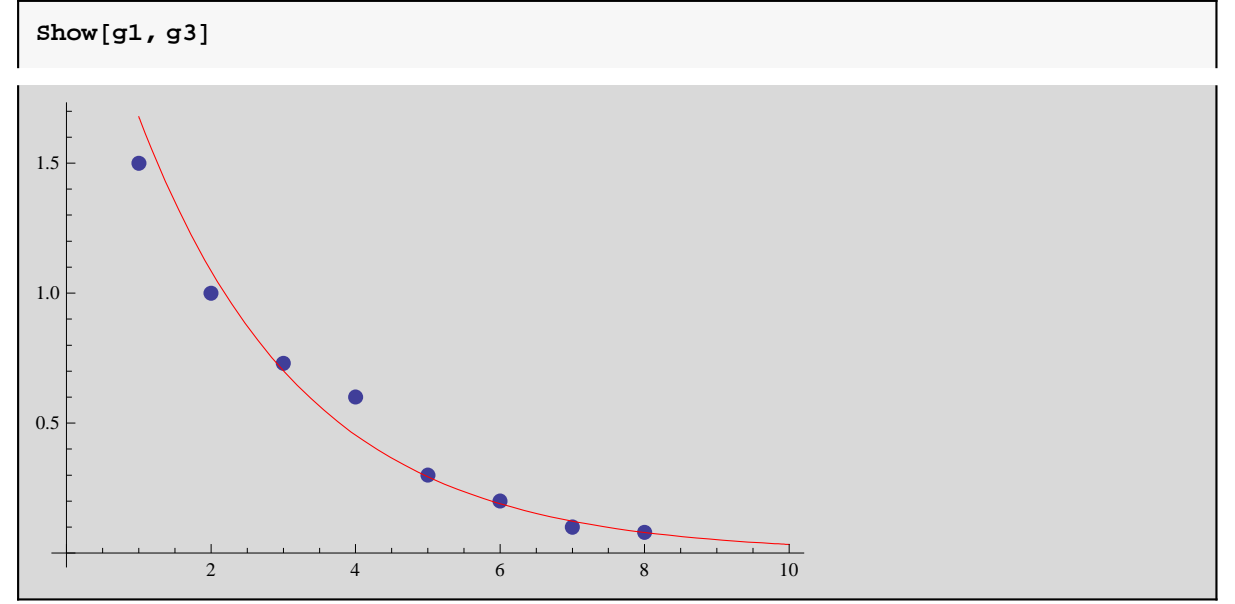

#### **Error cuadrático**

 $\Gamma$ 

$$
\sum_{i=1}^{8} (c[[i]] - d[i])^{2}
$$
  
0.14404

## **Error del ajuste**

$$
\sum_{i=1}^{8} (b[[i]] - ed[i])^{2}
$$
  
0.0617636

#### **Ajuste mediante una recta de la tabla inicial**

```
rec[x_{n}] = Fit[b, {1, x}, x]
```

```
1.43857 − 0.194405 x
```
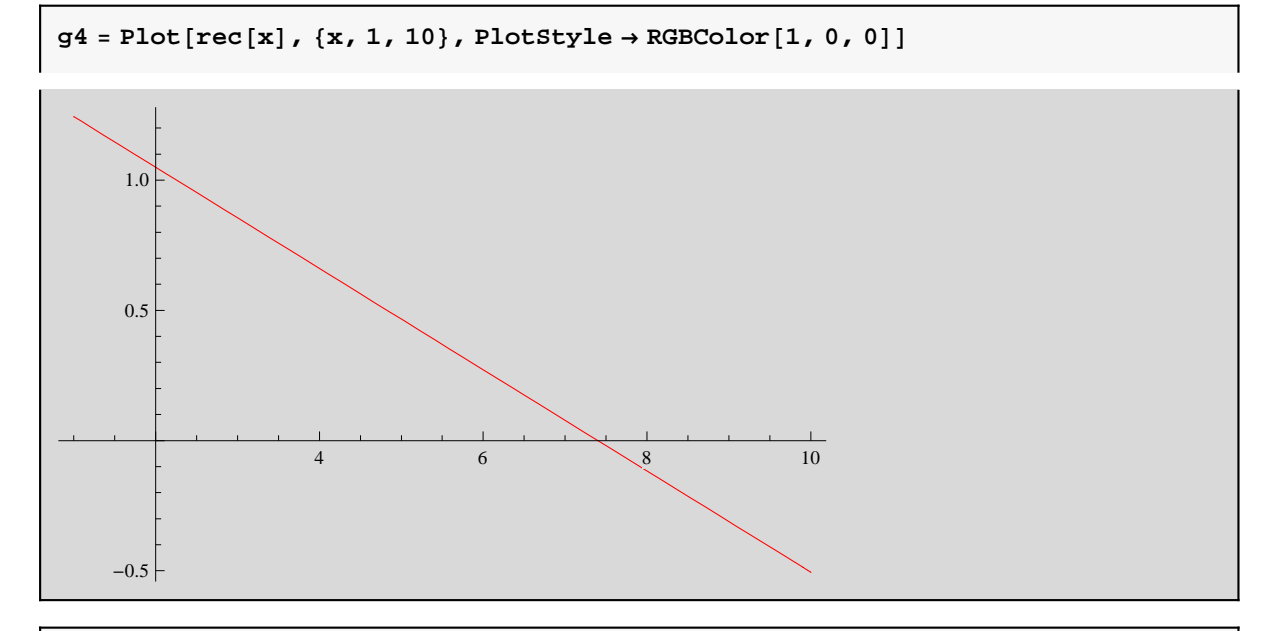

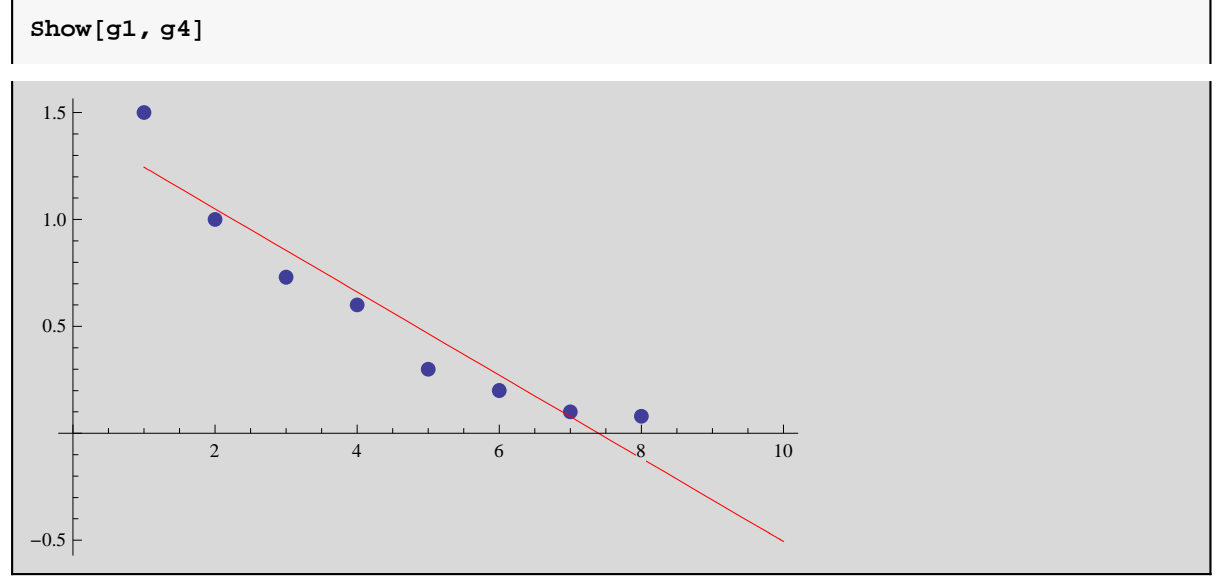

#### **Error cuadrático = error del ajuste**

$$
\sum_{i=1}^{8} (b[[i]] - rec[i])^{2}
$$
  
0.159473

Problema 3

 **Dada la siguiente tabla d={(1,2), (2,1.5), (3,1.33), (4,1.25),(5, 1.2),(6, 1.17),(7,1.14), (8,1.13),(9,1.11),(10, 1.1),(11, 1.09),(12, 1.08),(13, 1.07),(14, 1.06),(15, 1.05)} a) Estudiar de las siguientes funciones a cual de ellas se podría ajustar: y = b.Exp(cx)**  $y = 1 / (a x + b)$ 

 **y = a/x+b**

 **b) Realizar el cambio de variable correspondiente para linealizar la función y obtener la función de aproximación a los puntos de la Tabla "d".**

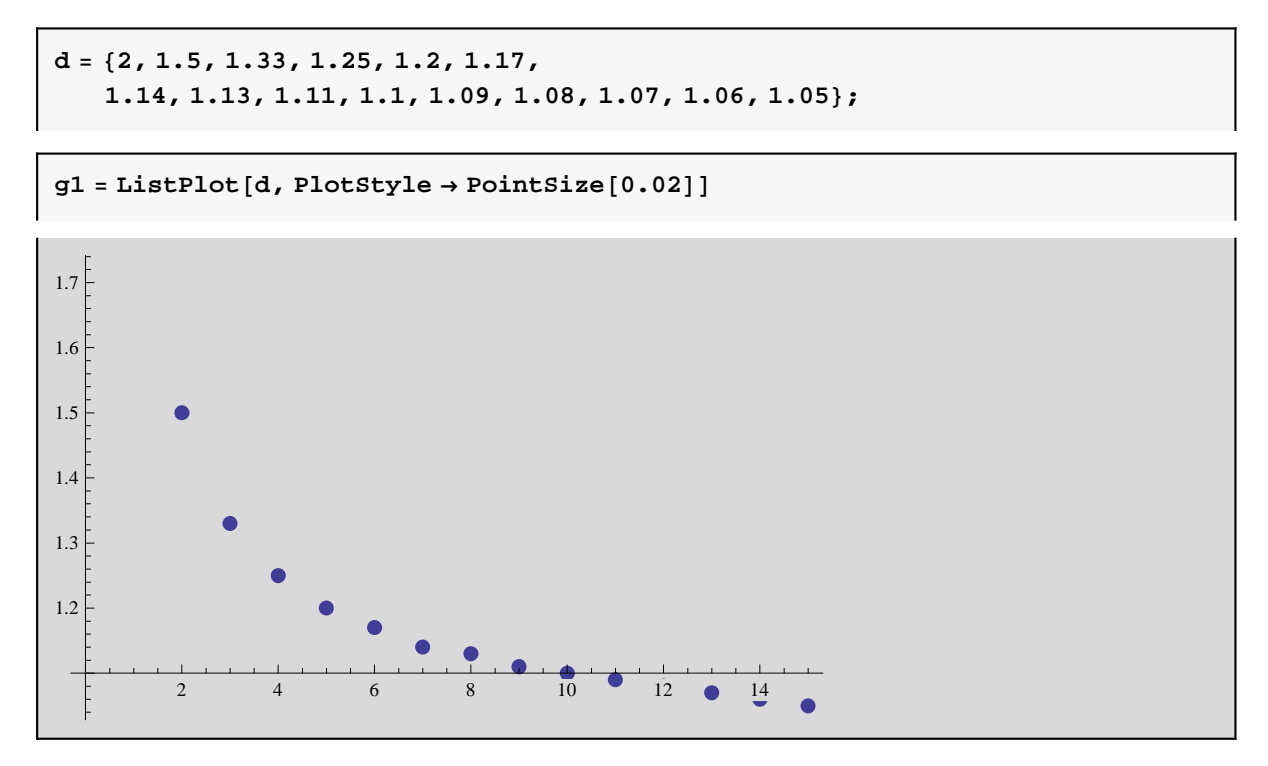

Al representar gráficamente los puntos se ve que no se ajustan a una recta. A continuación se toman logaritmos y se representan los nuevos puntos.

```
d1 = Table[Log[d][i]], {i, 1, 15}]
```

```
8Log@2D, 0.405465, 0.285179, 0.223144, 0.182322, 0.157004, 0.131028, 0.122218,
0.10436, 0.0953102, 0.0861777, 0.076961, 0.0676586, 0.0582689, 0.0487902<
```
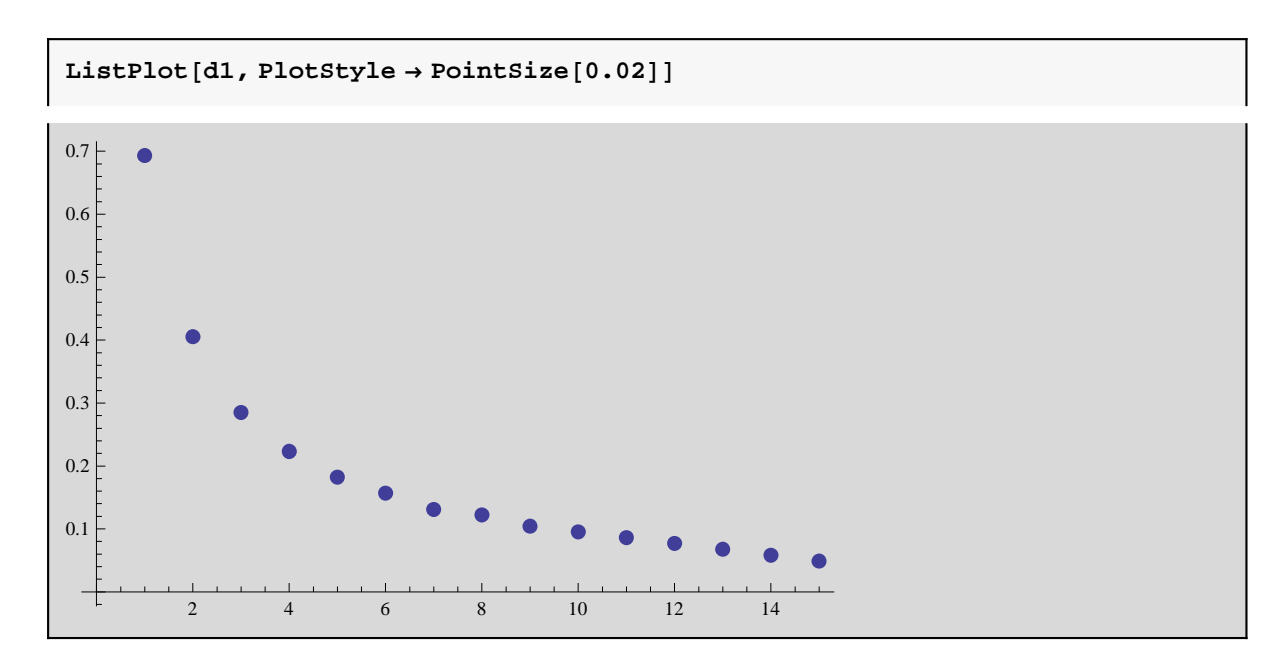

Al tomar logaritmos tampoco se obtiene una recta. A continuación se representan los inversos de la tabla inicial.

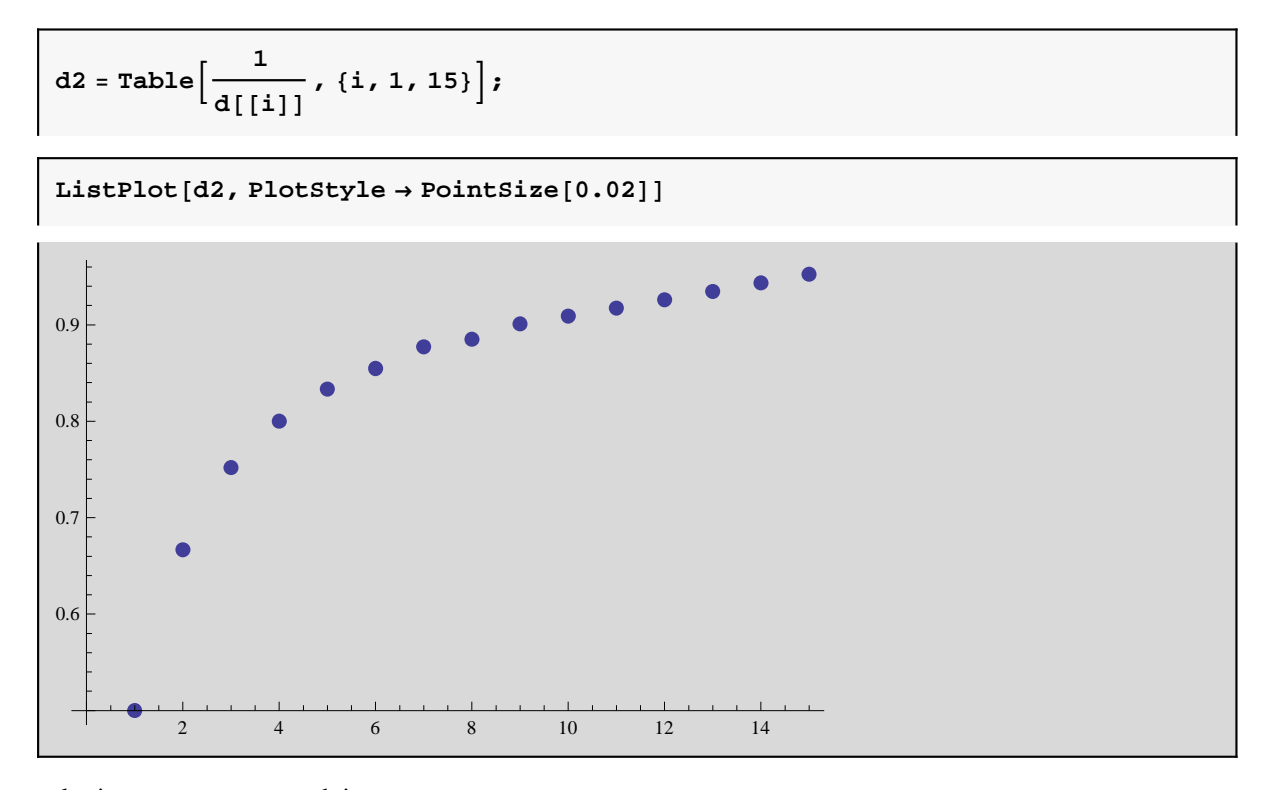

Al tomar los inversos tampoco se obtiene una recta.

 $d3 = Table \Big[\Big\{\frac{1}{2}\Big\}$ **i**<br> **i** 

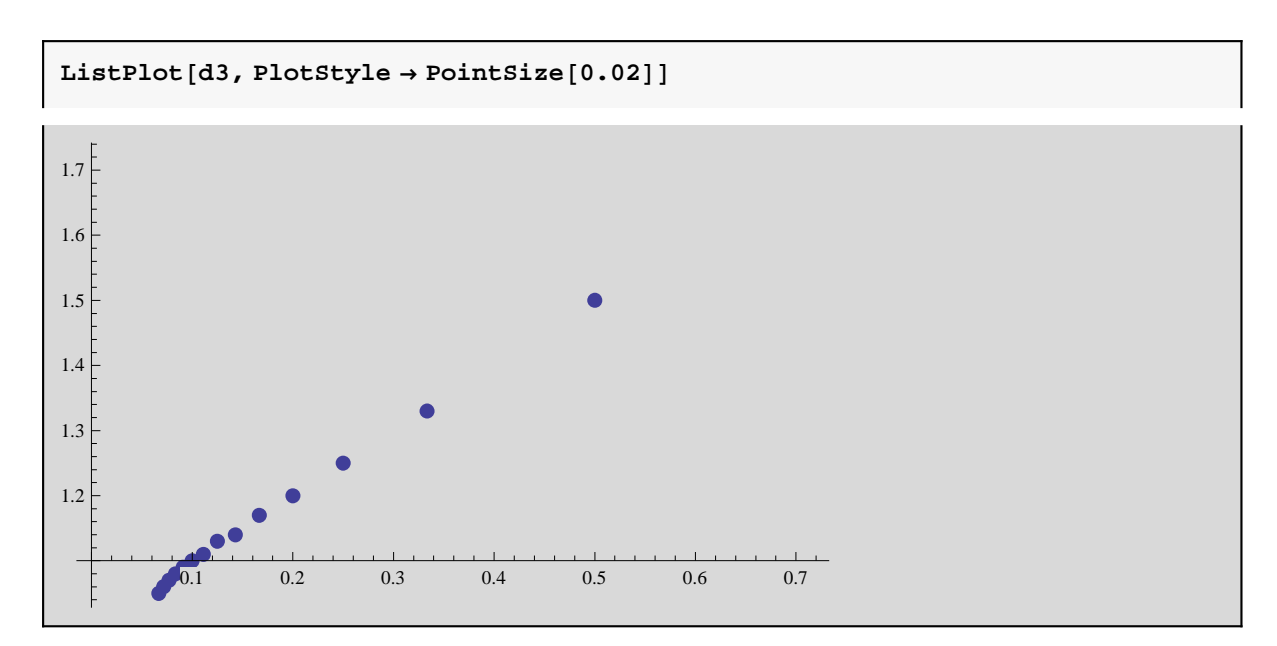

Al sustituir x por  $1/x$  sí se obtiene una recta, luego parece que la función a la que mejor se ajustaría es :  $y = (a/x) + b$ .

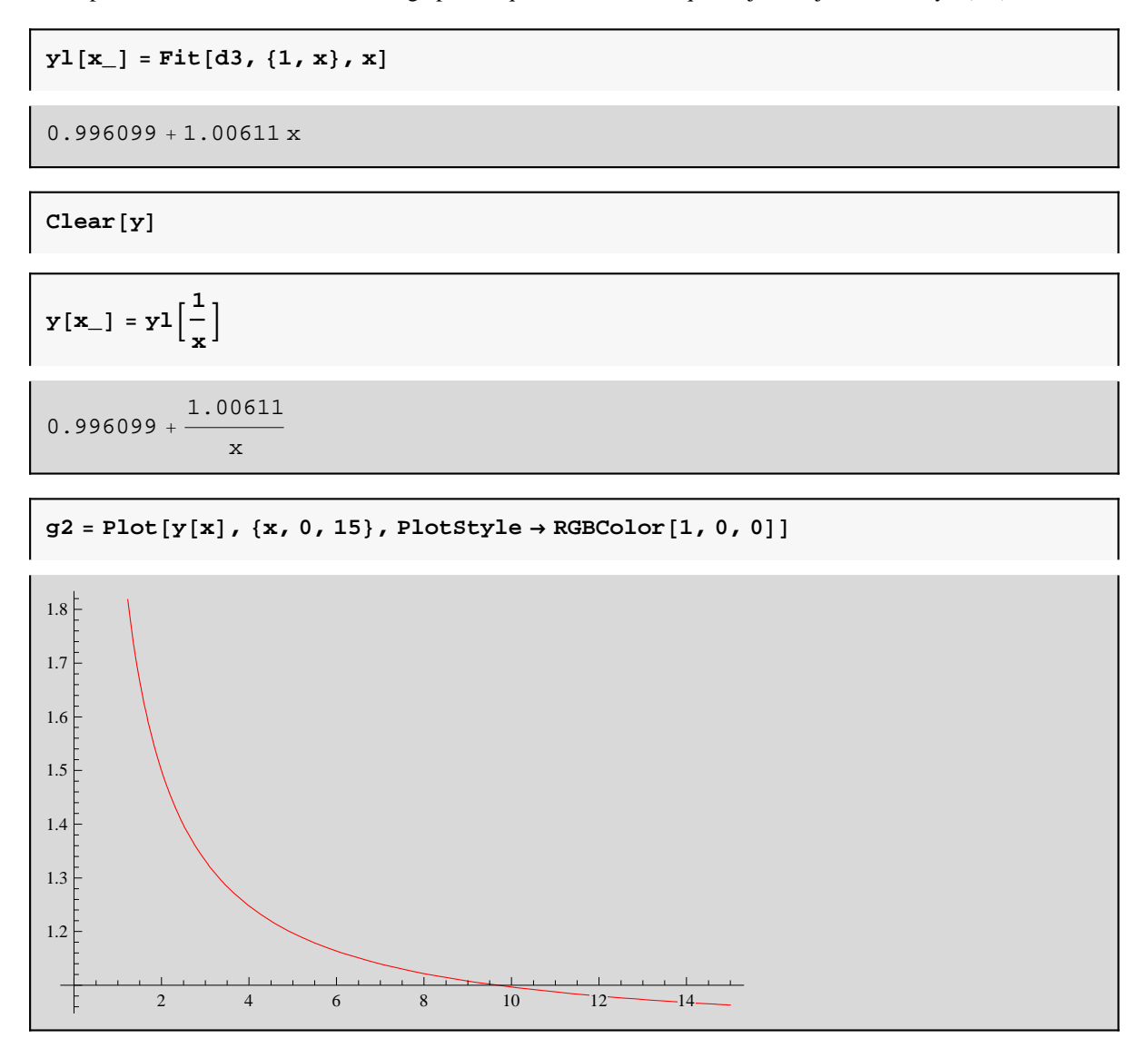

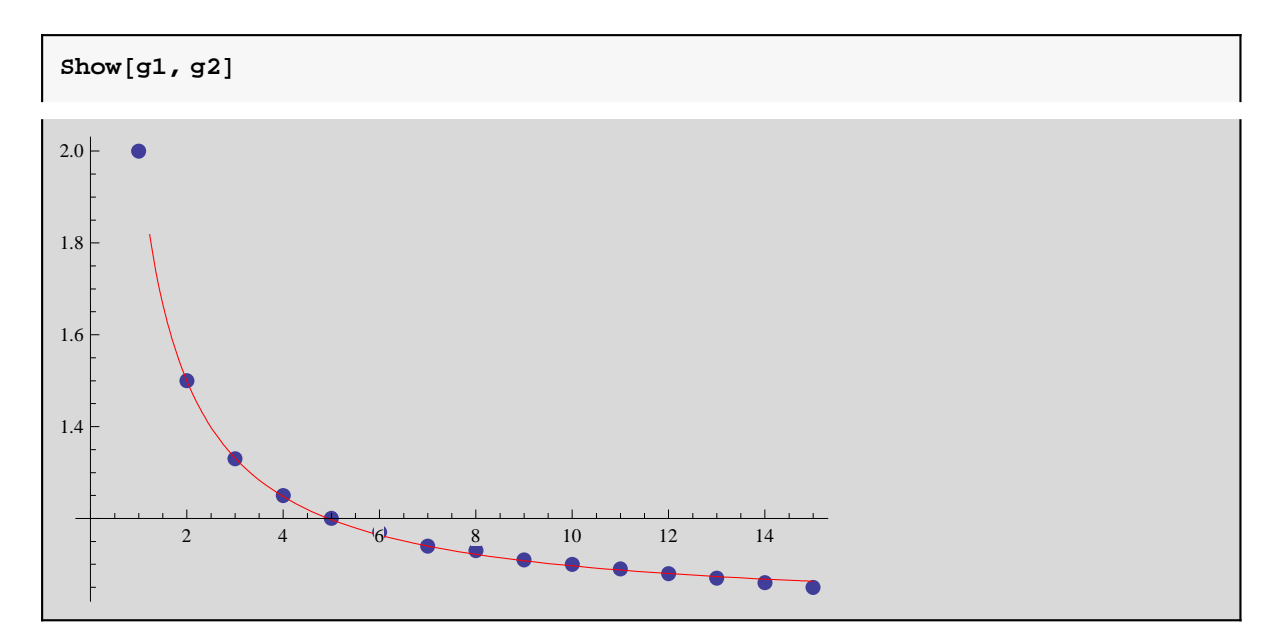

A este mismo resultado se puede llegar utilizando como funciones de aproximación 1 y 1/x.

$$
yy[x_+] = Fit[d, {1, 1/x}, x]
$$
  
0.996099 + 
$$
\frac{1.00611}{x}
$$

## Problema 4. Ajuste continuo

 **Dada la función Cos[x],** 

**a) Realizar un ajuste continuo mediante un polinomio de grado dos**

**b) Dibujar simultaneamentre la funcion Cos[x] y el polinomio**

**c)Dibujar la funcion diferencia.**

**d) realizar el mismo proceso mediante un polinomio de grado cuatro** 

base = 
$$
\{1, x, x^2\}
$$

 ${1, x, x^2}$ 

$$
\text{coef} = \text{Table} \Big[ \int_0^1 \text{base}[[i]] * \text{base}[[j]] \, \text{d}x,
$$
\n
$$
\{i, 1, \text{Length}[\text{base}]\}, \{j, 1, \text{Length}[\text{base}]\} \Big]
$$

::1, 1 2 , 1  $\frac{1}{3}$ , { 1 2 , 1 3 , 1  $\frac{1}{4}$ , { 1 3 , 1 4 , 1 5 >>  $MatrixForm[coeff]$ 

 $f[x_1]: = Cos[x]$ 

```
\begin{bmatrix} \end{bmatrix} ind = Table
                     1 f [x] *base[[i]] dx, {i, 1, Length[base]}\Big]
```

```
\{\sin[1], -1 + \cos[1] + \sin[1], 2 \cos[1] - \sin[1]\}
```
 $sol = N[LinearSolve[coeff, ind]]$ 

 ${1.00341, -0.0365365, -0.43101}$ 

**p@x\_D := sol.base**

```
pol = Plot[p[x], {x, 0, 1},DisplayFunction −> Identity, PlotStyle \rightarrow {RGBColor[1, 0, 0]}];
func[fn] = Plot[fn], \{x, 0, 1\}, DisplayFunction -> Identity];
Show@8pol, fun<, DisplayFunction −> $DisplayFunctionD;
```

```
error1 = Plot[p[x] - Cos[x], {x, 0, 1}]
```
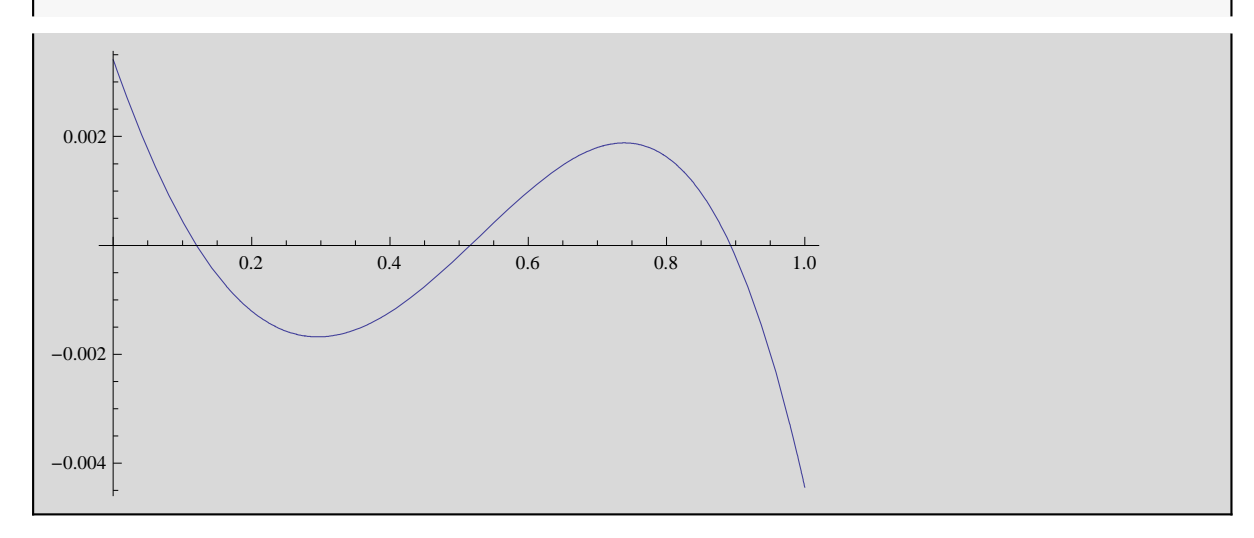

**Polinomio de grado cuatro.**

```
base = \{1, x, x^2, x^3, x^4\}
```
 ${1, x, x^2, x^3, x^4}$ 

 $\cosh = \texttt{Table} \Big[ \int_0^1$ **base@@iDD ∗ base@@jDD x,**

```
\{i, 1, \text{Length}[\text{base}]\}, \{j, 1, \text{Length}[\text{base}]\}\right
```

```
::1,
           1
           2
              ,
                  1
                  3
                     ,
                          1
                          4
                             ,
                                 1
                                 \frac{1}{5}, {
                                             1
                                             2
                                                ,
                                                     1
                                                     3
                                                        ,
                                                            1
                                                            4
                                                               ,
                                                                   1
                                                                   5
                                                                       ,
                                                                           1
                                                                           \frac{1}{6} },
  \left\{ \right.1
     3
        ,
             1
             4
                ,
                    1
                    5
                       ,
                           1
                           6
                              ,
                                   1
                                   \frac{1}{7}, {
                                               1
                                               4
                                                  ,
                                                      1
                                                      5
                                                         ,
                                                              1
                                                              6
                                                                 ,
                                                                     1
                                                                     7
                                                                        ,
                                                                             1
                                                                             \frac{1}{8}, {
                                                                                         1
                                                                                         5
                                                                                            ,
                                                                                                1
                                                                                                6
                                                                                                   ,
                                                                                                       1
                                                                                                       7
                                                                                                           ,
                                                                                                               1
                                                                                                               8
                                                                                                                  ,
                                                                                                                      1
                                                                                                                      9
>>
```
 $MatrixForm[coeff]$ 

 $f[x_$  **:**  $=$   $\cos[x]$ 

```
\begin{bmatrix} \end{bmatrix} ind = Table
                                                        1 \mathbf{f}\left[\mathbf{x}\right] * \mathtt{base}\left[\left[\texttt{i}\right]\right] \textnormal{d}\mathbf{x}, \left\{\texttt{i}, \texttt{1}, Length\left[\mathtt{base}\right]\right\}\right]
```
 $\{\sin[1], -1 + \cos[1] + \sin[1], 2 \cos[1] - \sin[1],$  $6 - 3 \cos[1] - 5 \sin[1]$ ,  $-20 \cos[1] + 13 \sin[1])$ 

 $sol = N[LinearSolve[coeff, ind]]$ 

0.999986, 0.000414706, −0.502729, 0.00649594, 0.0361524<

**p@x\_D := sol.base**

```
pol = Plot[p[x], {x, 0, 1},DisplayFunction -> Identity, PlotStyle → {RGBColor[1, 0, 0]}];
fun = Plot[f[x], {x, 0, 1}, DisplayFunction -> Identity};Show@8pol, fun<, DisplayFunction −> $DisplayFunctionD;
```
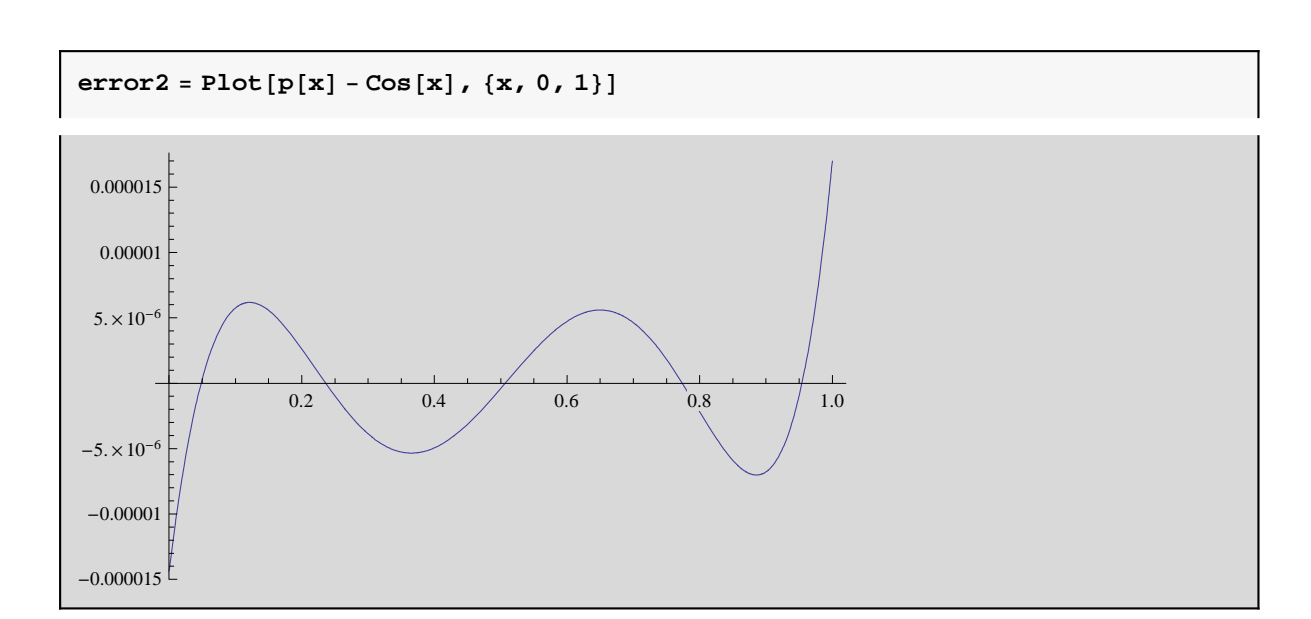

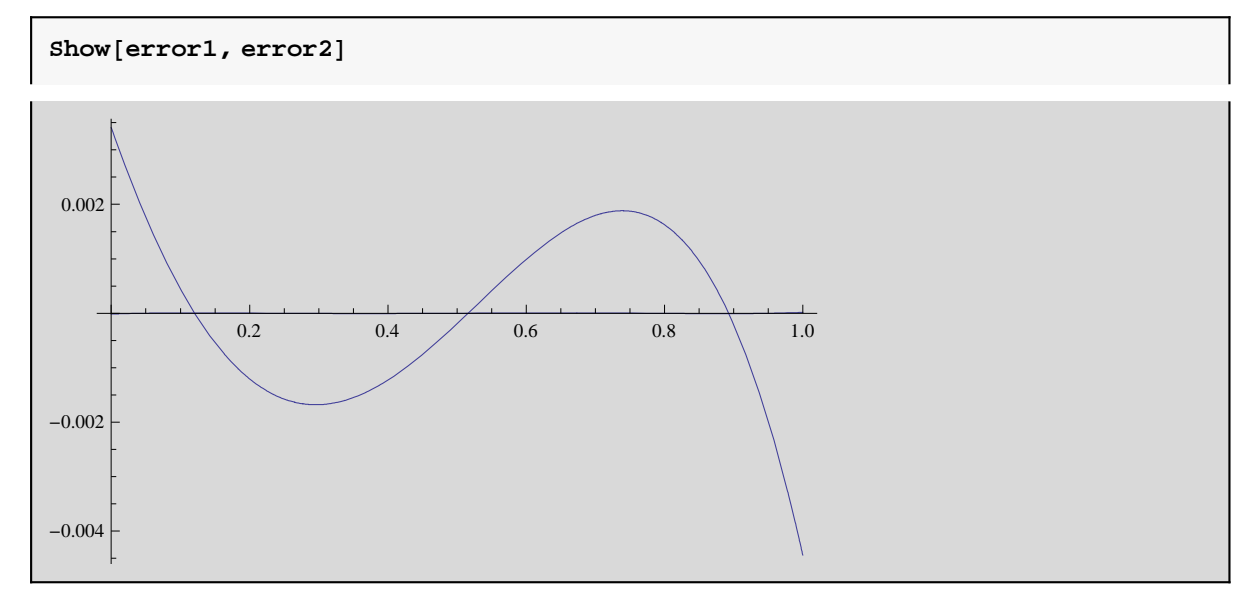